# **Using SEA to access dissertations**

**Learning and Information Service**

All of the past dissertations held by the library are available electronically through SEA (the Solent Electronic Archive), which can be accessed via the library portal. SEA holds a selection of undergraduate projects, as well as some postgraduate dissertations and theses, including courses such as MBA, MA, MSc, and PhD.

Please note: the library does not get sent a copy of every student project/dissertation by the faculties.

## **Step 1 – Access SEA through the portal**

Login to the portal and click on Solent, select **Solent Electronic Archive** from drop down list.

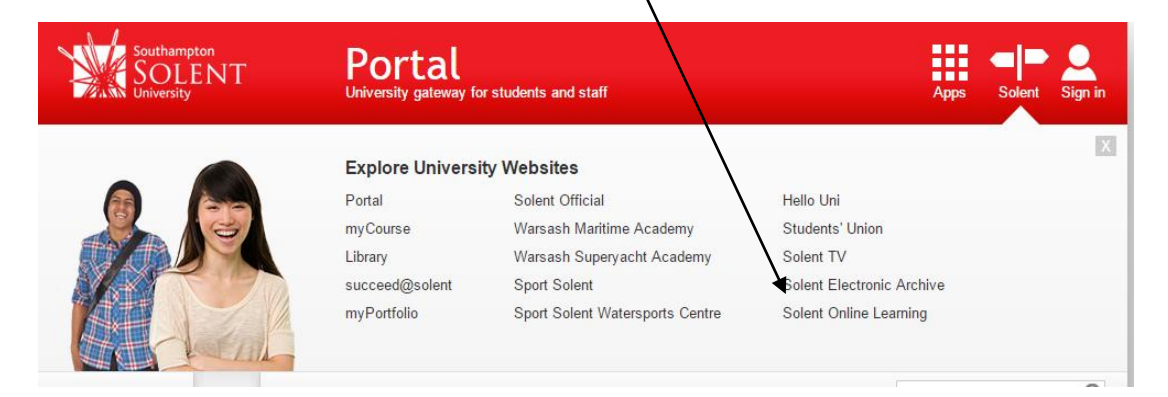

## **Step 2 - Choose the Advanced search**

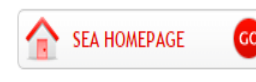

SOLENT ELECTRONIC ARCHIVE

> Home

> About

> Policies

> Search

> Latest Additions

> Browse by Year

> Browse by Subject

> Browse by Faculty

> Browse by Creator

**USER MENU** 

**FACTSHEET**

#### Welcome to SEA - the Solent Electronic Archive

SEA is a digital archive of research and enterprise output produced by Southampton Solent University staff and students. Content includes a range of journal articles at either pre or post publication stage, published chapters, conference papers, visual media and academic theses.

Students looking for final year projects and dissertations please follow the instructions in this leaflet: Using SEA to access dissertations (PD)

Use Simple Search or Advanced search to look for specific items or you can browse by creator, faculty, subject or year. All entries contain details about the items and

where possible, we have provided the full text or a link to the item in an external source. The institutional repository aims to be an open access repository but access may be restricted because of copyright issues. In addition some items such as undergraduate dissertations have been restricted to staff and students of the university. To access that content, make sure you have logged in with your university login and password.

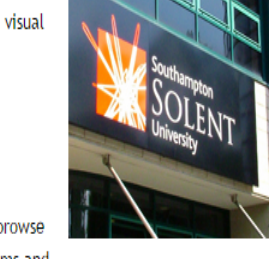

**Mountbatten Library Enquiries: 023 8201 3681 Emai[l: library.enquiries@solent.ac.uk](mailto::%20library.enquiries@solent.ac.uk) [www.solent.ac.uk/library](http://www.solent.ac.uk/library)**

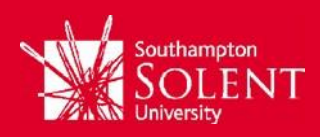

## **Step 3 -Search for dissertations**

TIP – don't panic! The advanced search screen is quite detailed, but you only need to enter a little information to find projects. You can leave the rest of the fields blank.

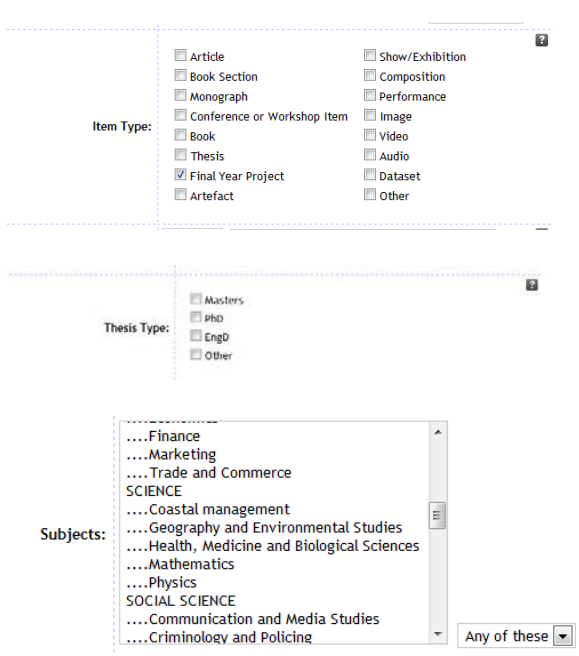

**In Item Type, choose either Thesis** if you are looking for postgraduate dissertations or theses, or **Final Year Project** if you are looking for undergraduate projects.

Use **Thesis type** if you are looking for a **Masters** or **PhD thesis**.

From the S**ubjects** menu, choose your course's subject, or if you want to look for all dissertations by course title, e.g. MBA or MA Marketing Management, you can enter this in the **Additional Information** field

Click on Search and your results will be displayed.

### **Step 4 - Open the dissertation**

**Search** 

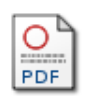

Click on the PDF image to access the dissertation online Please note: you will need to be logged in to SEA to access the full text of the dissertation

# **Access SEA to find what dissertations the library holds: [http://sea.solent.ac.uk](http://sea.solent.ac.uk/)**

Can't find the course you are looking for? Try asking your [information](http://portal.solent.ac.uk/library/essential-info/meet-team/library-staff.aspx#information)  [librarian](http://portal.solent.ac.uk/library/essential-info/meet-team/library-staff.aspx#information) or contact your faculty office. It might be that your course does not pass its projects and dissertations to the library.